## (-) Soundtrap® **QUICK START GUIDE**

Soundtrap is an online music recording studio of DAW (Digital Audio Workstation) that works across multiple operating systems, including: Mac, iOS, Android, Windows, and Chromebook. Music-makers around the world can use Soundtrap to collaborate in an easy-to-use, cloud-based system.

## HOW TO GET STARTED:

STEP 1: Go to<https://www.soundtrap.com/>

STEP 2: Click "Login" in upper right corner of screen

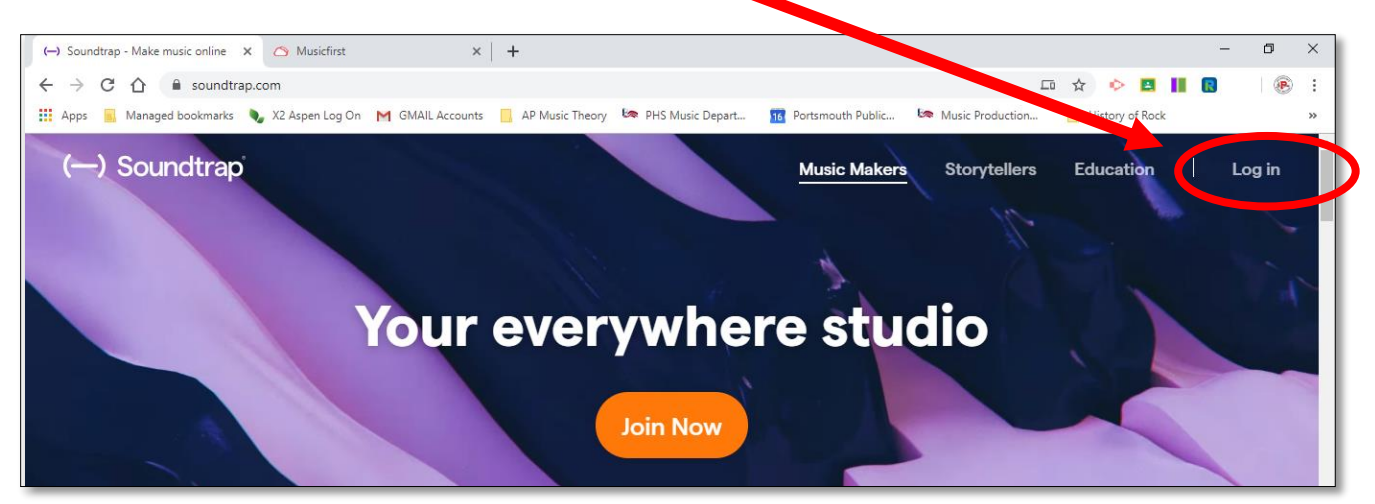

STEP 3: Click "Don't have an account, Click Here"

STEP 4: Click "Sign up with Google"

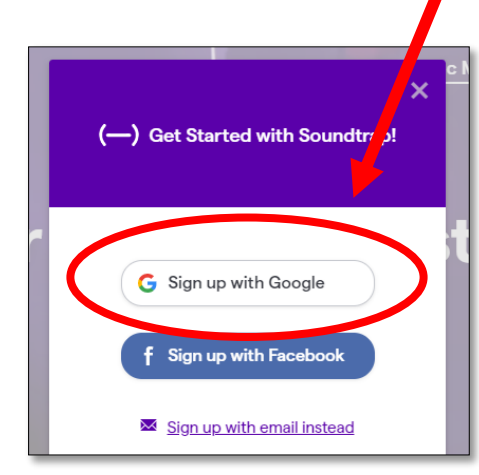

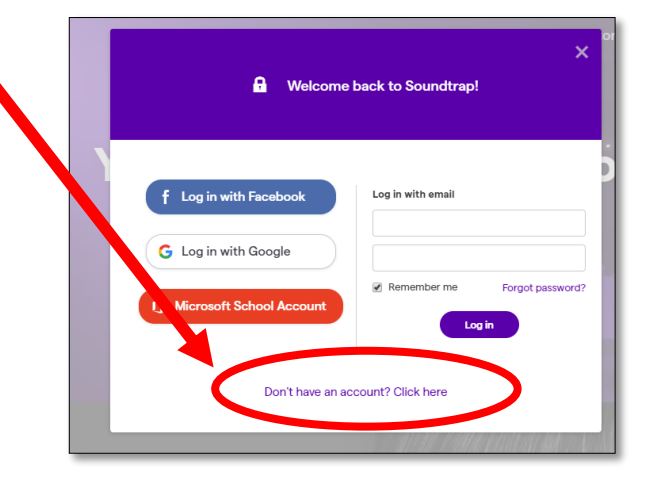

Portsmouth High School *Music Production & Engineering* STEP 5: Follow prompts to create an account using your school email.

STEP 6: Once completed and you are at the home page, click "Enter Studio"

STEP 7: Click "MUSIC" under "New Project"

STEP 8: Click "Browse Loops" to start creating

STEP 9: Choose from over 100 pre-made loops/beats to start creating your project. BE SURE TO CLICK ON THE LOOPS THAT SAY "free" UNDER THEM.

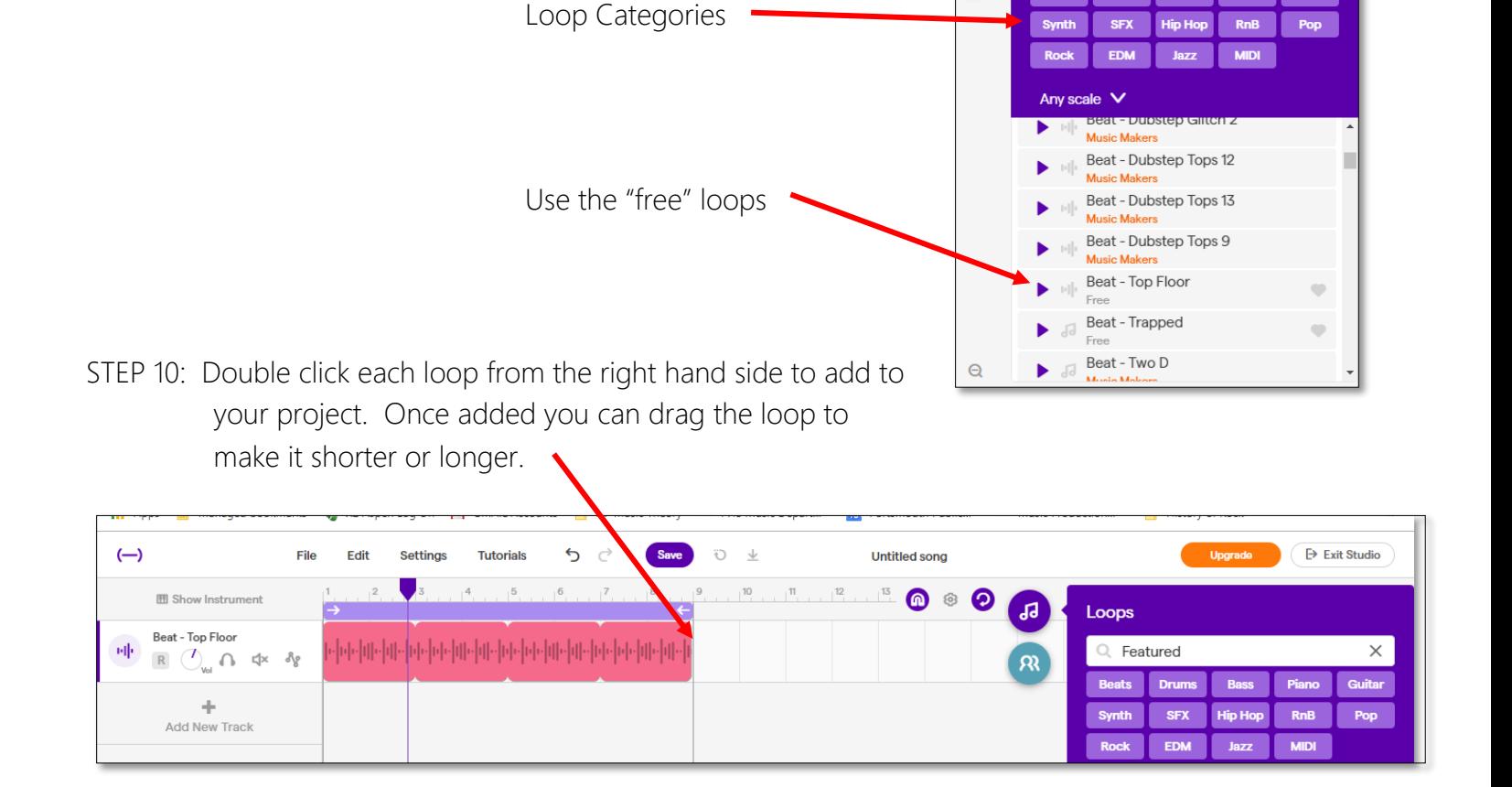

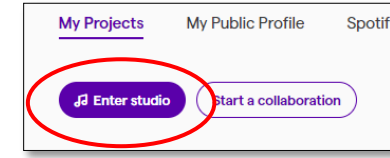

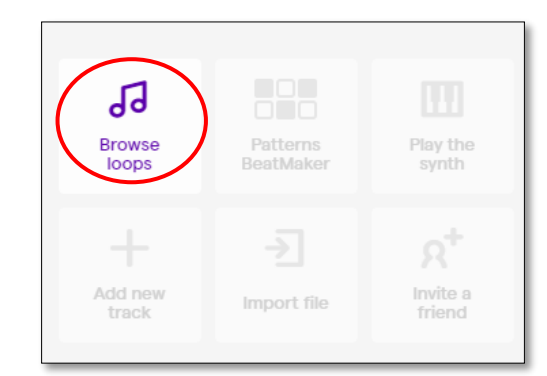

ЪP

 $\mathcal{R}$ 

Loops Q Featured

**Beats** 

Drums

**Bas** 

 $\times$ 

Guitar

Piar

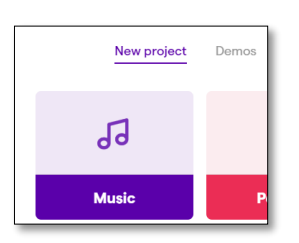

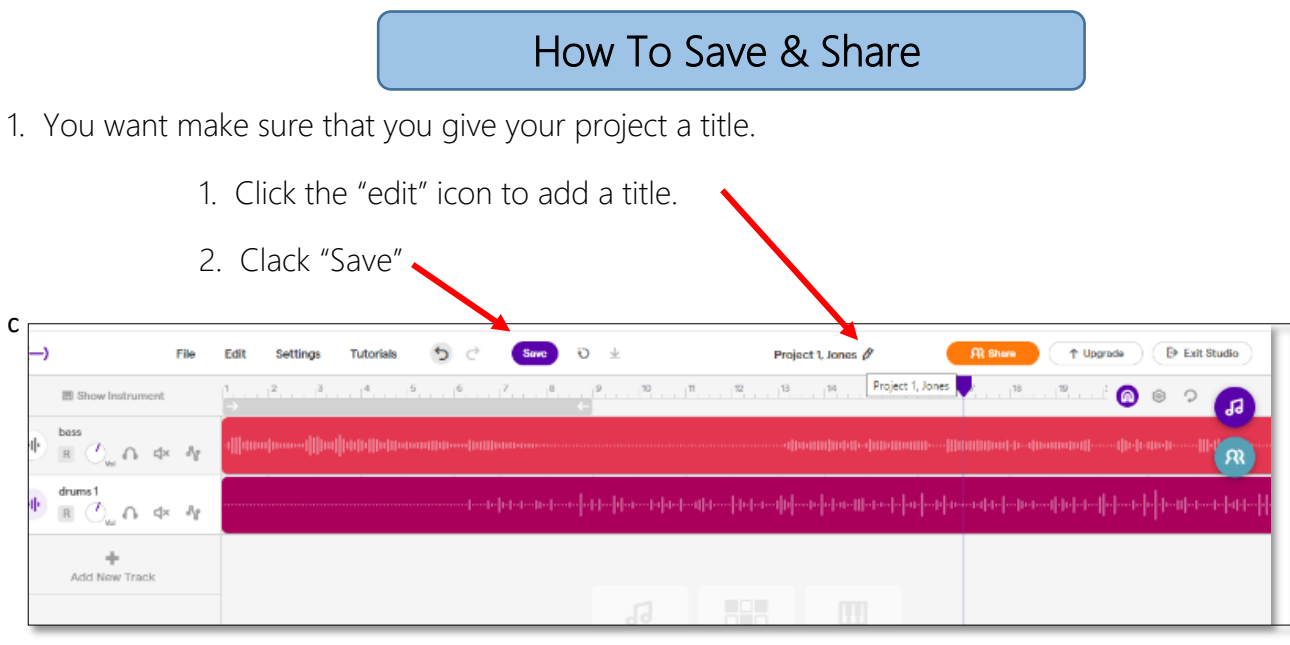

2. There are TWO ways to "share" your project:

Sharing to Collaborate  $\parallel$  or  $\parallel$  Sharing to Listen

\*Sharing to Collaboarate *allows others to work on your project in the STUDIO VIEW. Others will also be able to listen to your project.*

\*Sharing to Listen *allows other to only hear your project as an audio file*

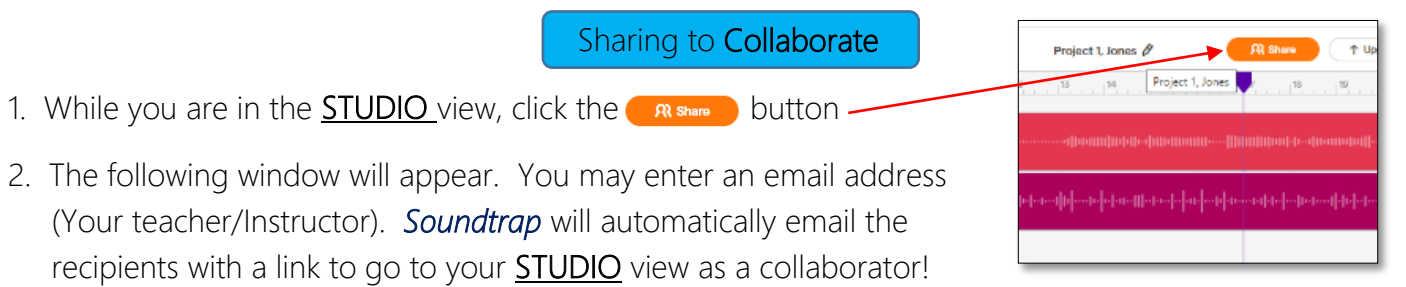

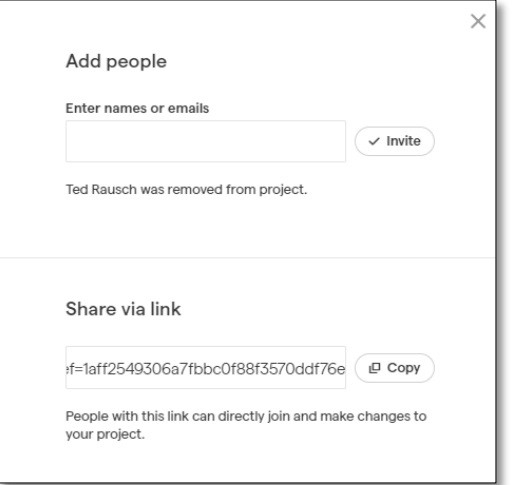

- 3. You may also highlight the link under "Share via link"
- 4. That link can be copied and pasted inside Google Classroom, as a "link" as shown below

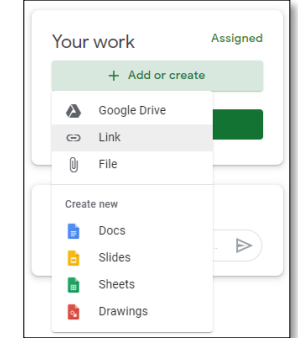

Portsmouth High School *Music Production & Engineering* 1. Exit the studio view

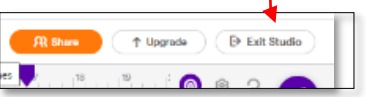

2. You will see your saved project appear in your "My Projects" main page

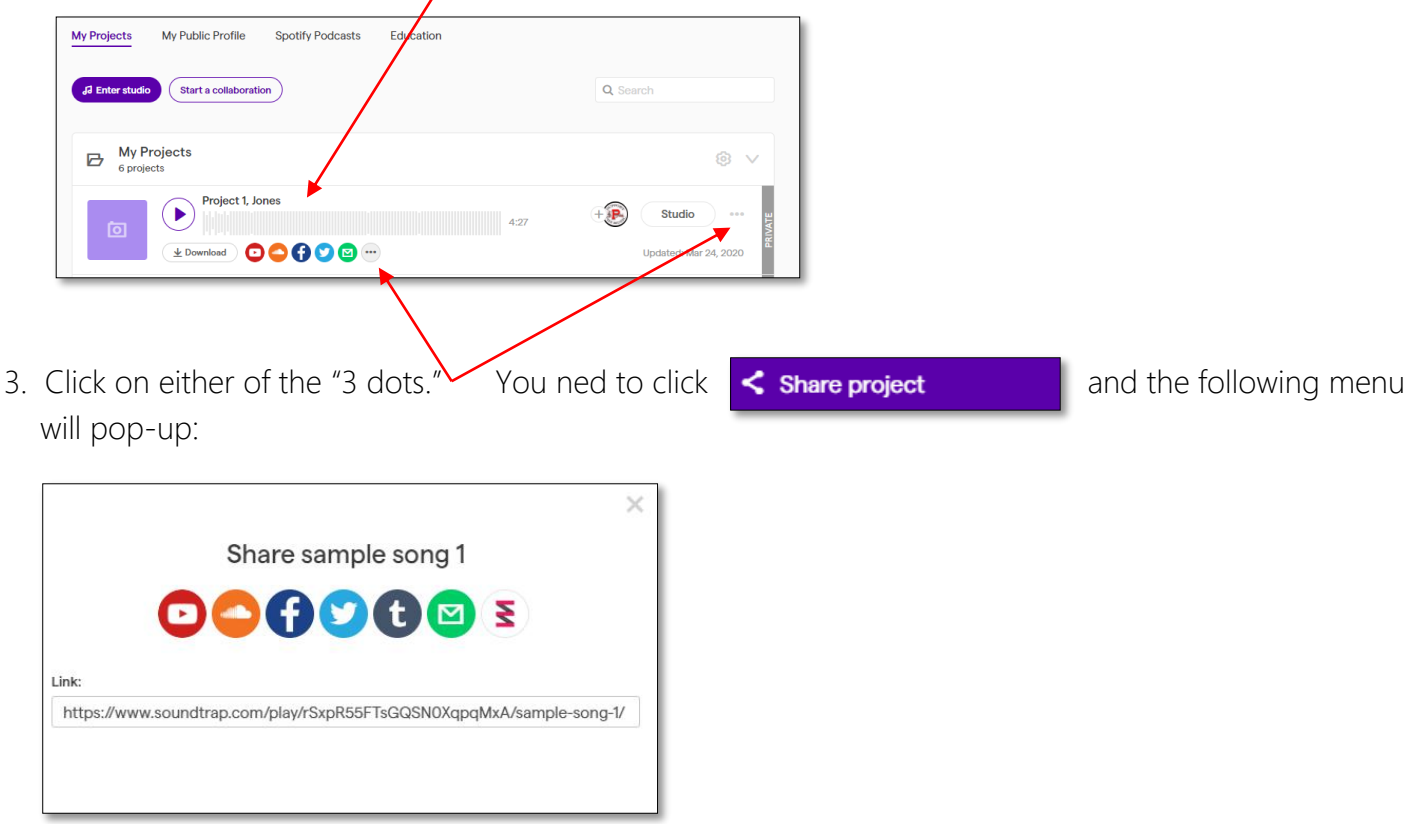

- 4. You can highlight the link and copy and paste that into an email or other form of communication.
- 5. The person you shared this link to will now have the ability to listen to your file.

\*\*There is also an EDUCATOR version that allows you to create classes and assignments that can connect through your Google Classroom.